**ICT Solutions for Brilliant Minds** 

**CSC** 

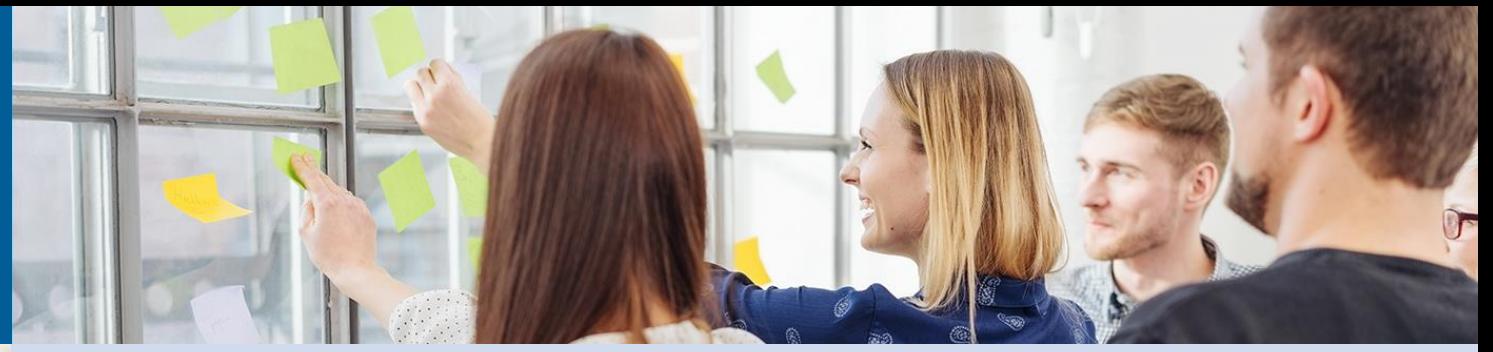

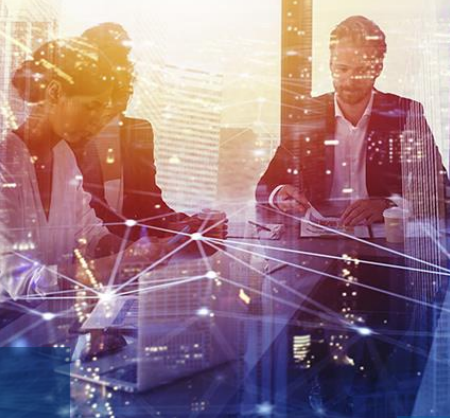

# **Arvon tukiklinikka 9.6.2023**

Kukka-Maaria Berg, Anne Björklund ja Henna Paananen, Arvo-tiimi, CSC – Tieteen tietotekniikan keskus

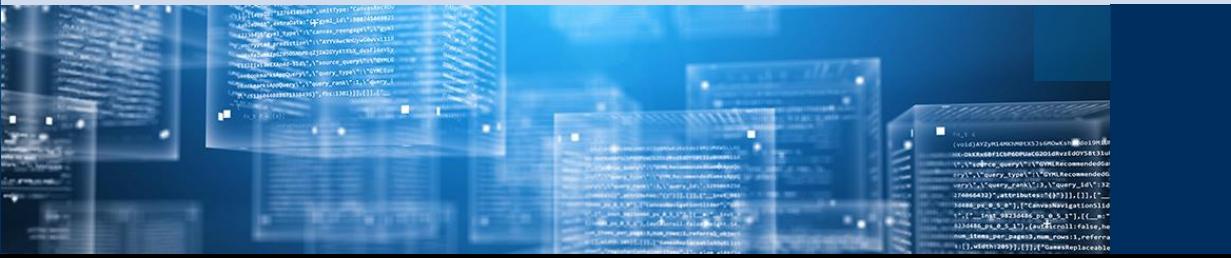

# **Kyselyjen personointi**

• Mahdollista tehdä seuraavat:

oOmien kysymysten lisääminen **ennen vastausajan alkamista**

oUudelleenohjauslinkin lisääminen (linkin voi lisätä tai vaihtaa myös vastausajan alkamisen jälkeen)

- Kysely toimii myös ilman personointia
- Kyselyä ei tarvitse erikseen julkaista tai aktivoida
- Mahdollista vain Arvo-vastuukäyttäjän käyttöoikeusroolilla
- **Katso yksityiskohtaiset, kuvalliset**

**ohjeet:** <https://wiki.eduuni.fi/display/CscArvo/Kyselyn+personoiminen>

## **Kesällä 2023 käytössä Arvon uusi ja vanha virkailijakäyttöliittymä**

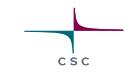

Arvon **uusi** virkailijakäyttöliittymä <https://arvo.csc.fi/new>

- Koulutuksen järjestäjän oman kysymysryhmän lisääminen kyselyyn, **jos kysymysryhmän sisältöön ei tarvitse tehdä muutoksia**
- Uudelleenohjauslinkin lisääminen

Arvon **vanha** virkailijakäyttöliittymä <https://arvo.csc.fi/>

- Koulutuksen järjestäjän oman kysymysryhmän luominen ja lisääminen kyselyyn, **jos kysymysryhmän sisältöä tarvitsee muokata**
	- oLuodaan täysin uusi oma kysymysryhmä
	- oKopioidaan aiemmin käytössä ollut kysymysryhmä uuden pohjaksi

**AR** Etusivu Kyselyt Ylläpito Raportit **Arvo-API** 

## **Omien kysymysten lisääminen kyselyyn, kun kysymysryhmän sisältöön ei tarvitse tehdä muutoksia**

**Uusi** virkailijakäyttöliittymä <https://arvo.csc.fi/new>

### Näytä kyselyt joiden tila on:

- $\Box$   $\bigcirc$  Luonnos √ ● Käynnissä  $\triangledown$   $\bullet$  Juuri päättynyt  $\vee$   $\bullet$  Tulossa
- Nimi  $T_{\perp}$ Voimassa  $\equiv$ Tila  $\uparrow$ **Vastauksia Uusin vastaus Toiminnot** Opiskelijapalaute - ammatillisen tutkintokoulutuksen  $1.7.2023 \rightarrow$  $\bullet$  $0/0$ **O**Tulossa 1. Avaa kysely aloittaneet 2023-2024 31.8.2024 2. Lisää kysymysryhmä Opiskelijapalaute - ammatillisen tutkinnon osan tai osia  $1.7.2023 \rightarrow$  $0/0$  $\rightarrow$  $\bullet$ **Tulossa** suorittaneet 2023-2024 31.8.2024 3. Tallenna Opiskelijapalaute - ammatillisen tutkinnon suorittaneet  $1.7.2023 \rightarrow$  $\rightarrow$  $\bullet$  $0/0$  $\bullet$  Tulossa 2023-2024 31.8.2024 4. Esikatsele $1.7.2023 -$ Työpaikkaohjaajakysely 2023-2024  $\rightarrow$  $0/0$  $\rightarrow$ **Tulossa**  $\bullet$ 31.8.2024  $1.6.2023 -$ Työpaikkakysely oppilaitosyhteistyöstä 1.7.-31.8.2023 →  $0/0$  $\rightarrow$  $\bullet$ **Käynnissä** 31.8.2023

 $\bullet$  Arkistoitu

## **Omien kysymysten lisääminen kyselyyn, kun kysymysryhmän sisältöön ei tarvitse tehdä muutoksia**

Voit **käyttää aiemmin luotua kysymysryhmää** sellaisenaan, jos kysymyksiin ei tarvitse tehdä muutoksia. Saman kysymysryhmän voi liittää useaan kyselyyn.

## **Uusi** virkailijakäyttöliittymä <https://arvo.csc.fi/new>

### Kyselyt: Muokkaa kyselyä

Kysymykset ja kysymysryhmät **Kyselyn asetukset** 

Liitetty kyselypohja: Amispalaute, ammatillisen tutkintokoulutuksen aloittaneet ID: 45

### Opiskelijapalaute - ammatillisen tutkintokoulutuksen aloittaneet 2023-2024

Tällä palautekyselyllä kysytään opiskelijoilta palautetta opintojen toteutumisesta. Vastauksia käytetään toiminnan kehittämiseen entistä paremmaksi. Vastaa kysymyksiin oman kokemuksesi perusteella. Palaute annetaan nimettömänä ja yksittäisiä vastauksia ei raportoida. Kaikki vastaukset raportoituvat vähintään viiden vastaajan ryhmässä. Palautetta kysytään kaksi kertaa opiskelun aikana: opintojen aloitusvaiheessa ja päättövaiheessa.

Meille on tärkeää kuulla kokemuksistasi. Kiitos, että vastaat!

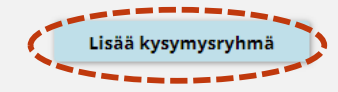

### TAUSTAKYSYMYKSET (Kyselypohja)

 $1.1k\ddot{a}$ 

## **Omien kysymysten lisääminen kyselyyn, kun kysymysryhmän sisältöön ei tarvitse tehdä muutoksia**

### Lisää kysymysryhmä kyselyyn

## **Uusi** virkailijakäyttöliittymä <https://arvo.csc.fi/new>

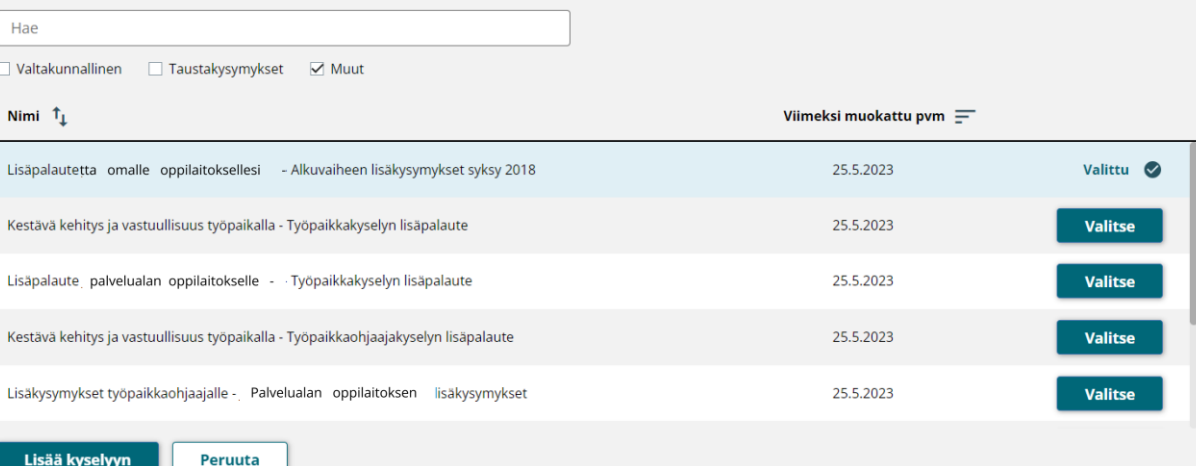

 $C.S.C.$ 

 $\times$ 

## **Omien kysymysten lisääminen kyselyyn, kun kysymysryhmän sisältöön ei tarvitse tehdä muutoksia**

### **Uusi** virkailijakäyttöliittymä <https://arvo.csc.fi/new>

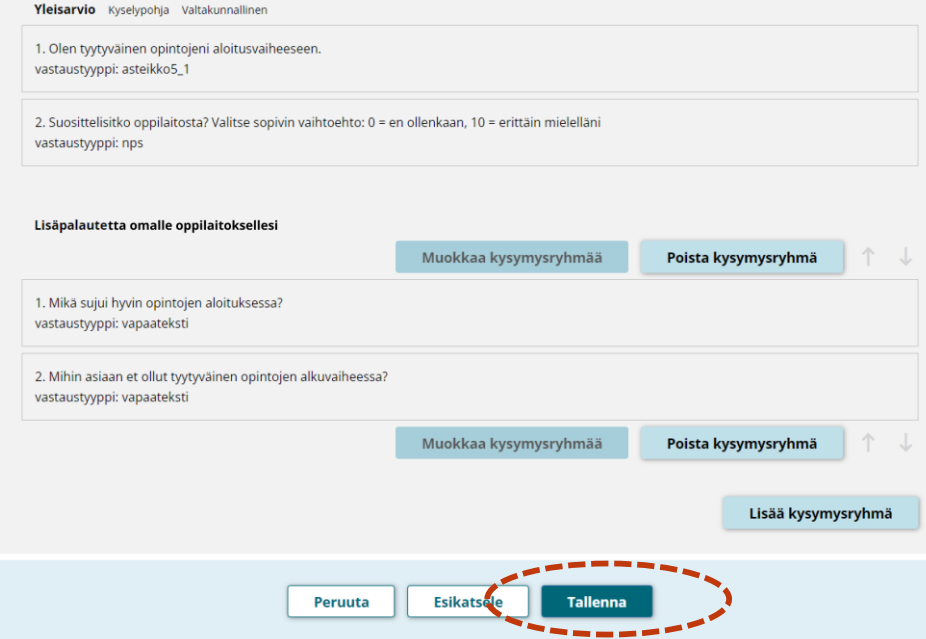

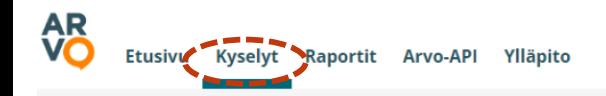

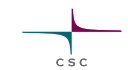

### **Kyselyt**

### Hae kyselyitä Hae

# **Omien kysymysten lisääminen kyselyyn, kun kysymysryhmän sisältöön ei tarvitse tehdä muutoksia**

### Näytä kyselyt joiden tila on:

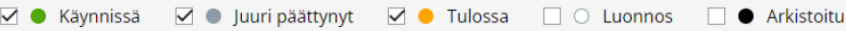

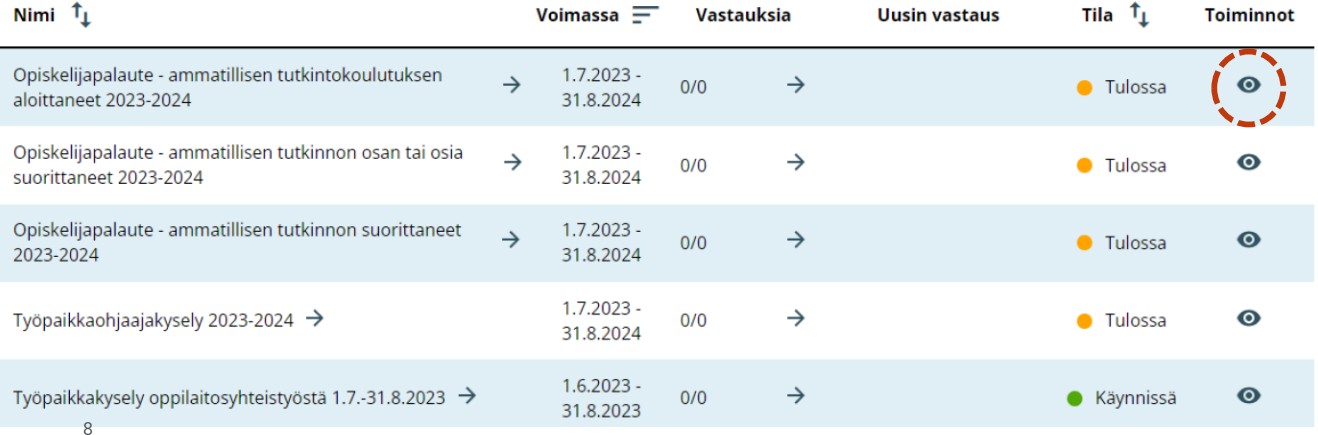

## **Uusi** virkailijakäyttöliittymä <https://arvo.csc.fi/new>

**Tarkista** aina kysely ja oma kysymysryhmä kyselyn **esikatselulla**!

**Omien kysymysten luominen ja lisääminen kyselyyn, kun teet kysymysryhmän sisältöön muutoksia**

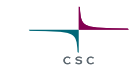

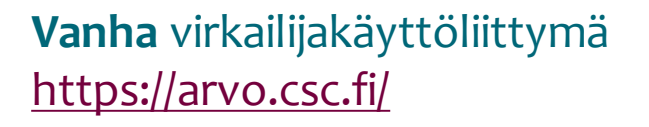

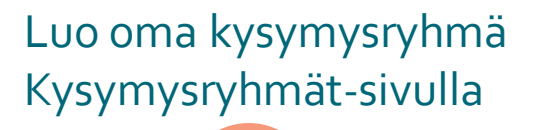

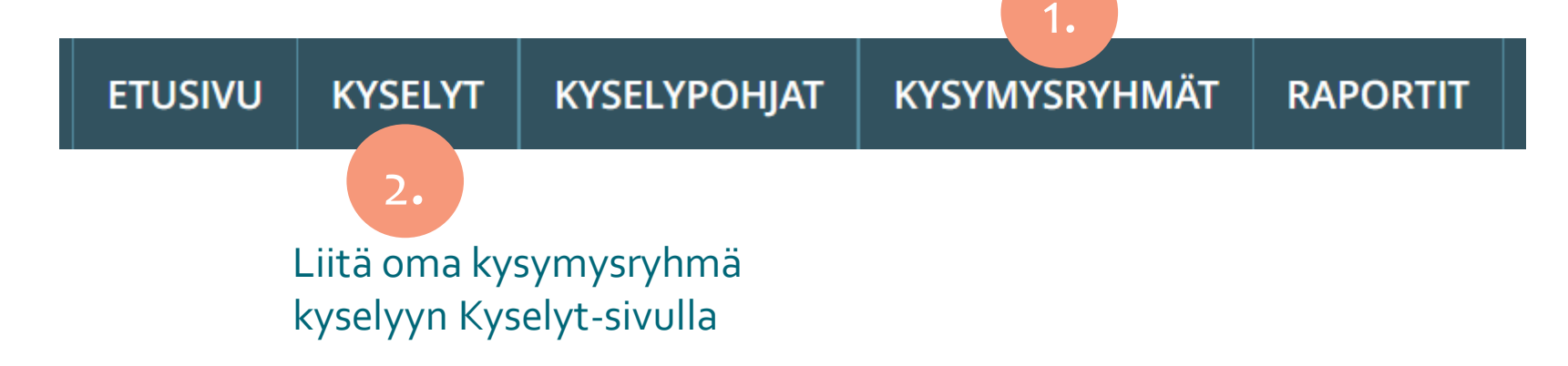

## **Oman kysymysryhmän luominen**

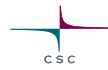

## **KYSYMYSRYHMÄT**

- 1. Luo kysymysryhmä
- 2. Hae kysymysryhmä luonnoksista (sivun lopusta)
- 3. Julkaise kysymysryhmä

**Vanha** virkailijakäyttöliittymä <https://arvo.csc.fi/>

Voit **kopioida vanhan kysymysryhmän uuden pohjaksi** ja tehdä muutokset kopioituun kysymysryhmään.

Voit myös **tehdä täysin uuden kysymysryhmän**.

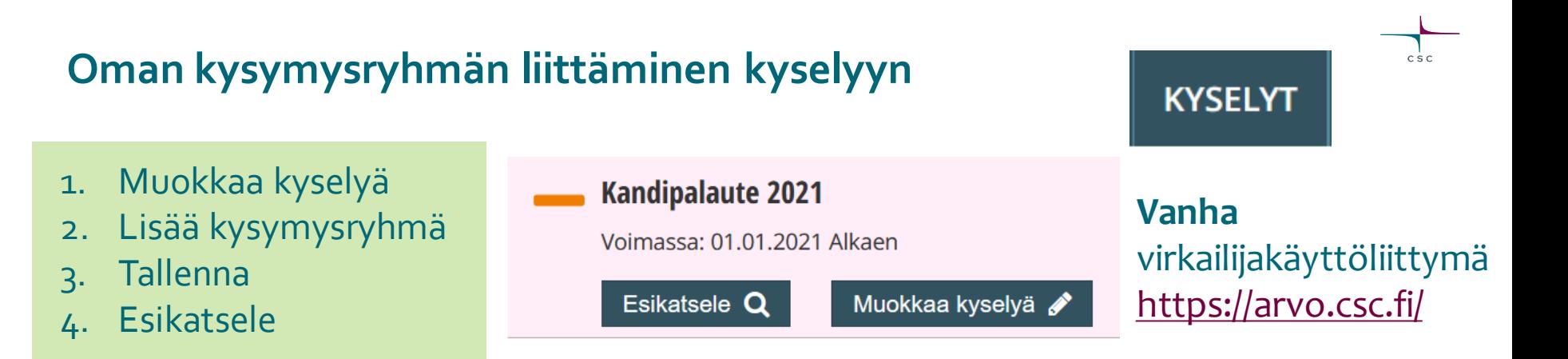

Saman kysymysryhmän voi liittää useaan kyselyyn (esim. kaikkiin ammatillisen opiskelijapalautekyselyihin).

Vain **julkaistun** kysymysryhmän voi liittää kyselyyn.

Kysymysryhmän voi poistaa kyselystä ennen vastausajan alkamista.

11 **Tarkista** aina kysely ja oma kysymysryhmä kyselyn **esikatselulla**!

## **Uudelleenohjauslinkin lisääminen**

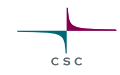

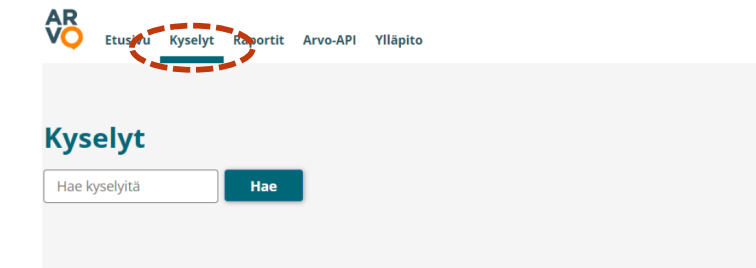

#### Näytä kyselyt joiden tila on:

v · Käynnissä v · Juuri päättynyt v · Tulossa i i O Luonnos i · ● Arkistoitu

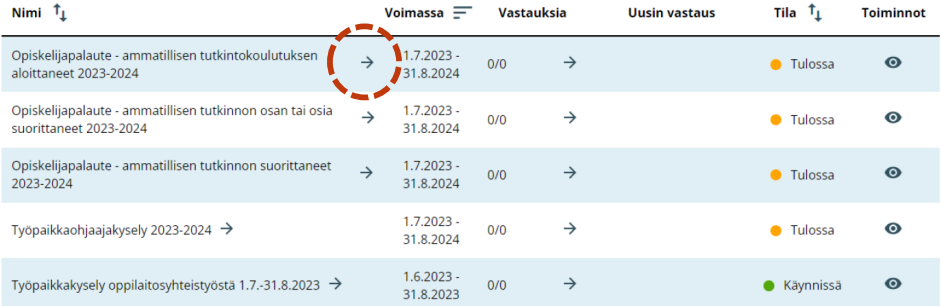

### 1. Avaa kysely

- 2. Lisää uudelleenohjauslinkki
- 3. Tallenna

## **Uusi** virkailijakäyttöliittymä <https://arvo.csc.fi/new>

## **Tarkasta nämä tiedot esikatselulla kyselyn personoimisen jälkeen**

Tarkasta koulutuksen järjestäjän omat kysymysryhmät

- Ovatko kysymykset oikeat
- Ovatko oikeat kysymykset pakollisia ja ei-pakollisia
- Onko kysymystyyppi (vastaustapa) oikea, esimerkiksi onko käytetty oikeaa vastausasteikkoa tai monivalintavaihtoehtoja vai onko kysymykselle valittu kysymystyypiksi vapaa teksti
- Ovatko kysymykset oikeassa järjestyksessä
- Onko kysymyksille ja johdantotekstille lisätty oikeat kieliversiot
- <sup>13</sup> oVaihda esikatselun kieltä oikeasta yläkulmasta

# **Uudelleenohjauslinkin lisääminen**

På svenska

Kysymykset ja kysymysryhmät **Kyselyn asetukset** 

#### Kyselytyyppi \*

Ammatillisen opiskelijapalaute

#### Kyselyn nimi (näkyy vastaajalle) \*

#### Suomeksi

Opiskelijapalaute - ammatillisen tutkintokoulutukse

Respons på yrkesutbildning - de som inlett en yrkes

VET-feedback - students who have started in VET lea

#### Kyselyn johdantoteksti (näkyy vastaajalle) \*

#### Suomeksi På svenska Tällä palautekyselyllä kysytään opiskelijoilta Med enkäten ber vi de studerande om respons på hur studierna genomförts. Svaren används för palautetta opintojen toteutumisesta. Vastauksia käytetään toiminnan kehittämiseen entistä att utveckla verksamheten. Svara på frågorna utifrån din egen erfarenhet. Responsen ges paremmaksi. Vastaa kysymyksiin oman and all also persons a series . In a world over a common a warm when the Uudelleenohjaus

## **Uusi** virkailijakäyttöliittymä <https://arvo.csc.fi/new>

 $C.S.C$ 

### Voimassa \*

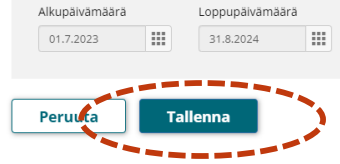

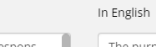

In English

The purpose of the VET-feedback survey is to obtain student feedback on the way the studies are implemented. The responses will be used to improve the activities. Please respond to the

## **Ohjeita**

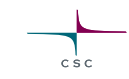

- Kyselyn personoimisen käyttöohjeet: <https://wiki.eduuni.fi/display/CscArvo/Kyselyn+personoiminen>
- Kaikki Arvon uuden virkailijakäyttöliittymän ohjeet: <https://wiki.eduuni.fi/pages/viewpage.action?pageId=272196505>
- Kyselyn personoimiseen liittyvissä asioissa ota yhteyttä: [arvo@csc.fi](mailto:arvo@csc.fi)
- Ammatillisen koulutuksen tiedonkeruiden vastauslinkkien muodostumiseen ja lähettämiseen liittyvissä asioissa ota yhteyttä: [ehoks@oph.fi](mailto:ehoks@oph.fi)

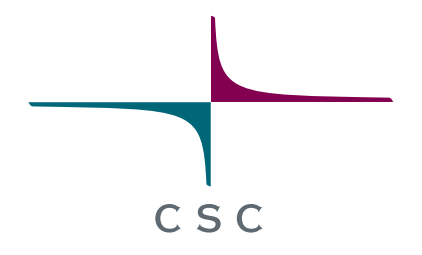

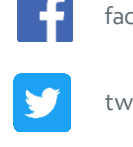

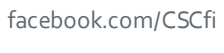

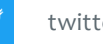

twitter.com/CSCfi

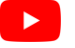

youtube.com/CSCfi

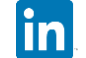

linkedin.com/company/csc---it-center-for-science

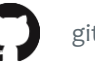

github.com/CSCfi